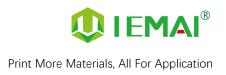

# **HIGH-TEMPERATURE SERIES**

# **3D PRINTER**

# **MAGIC-HT-MAX**

# **Operating Instructions**

\* Please read this manual carefully before starting to operate.

## Warning

This device is a Class A product. Use in a general indoor environment may cause radio interference and therefore requires the user to take

appropriate protective measures.

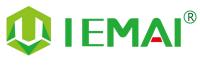

www.iemai3d.com

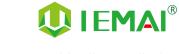

The contents of this operating instructions may be updated periodically. Scan the QR code or visit the

link below to get the latest version.

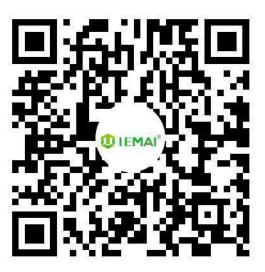

www.iemai3d.com/index.php/download/

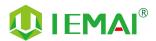

| Content                                            |      |
|----------------------------------------------------|------|
| 1. Overview                                        | 4 -  |
| 1.1 Printer Overview                               | 4 -  |
| 1.2 Precautions                                    | 5 -  |
| 1.3 Safety                                         | 6 -  |
| 2. Detailed Parameter                              | 7 -  |
| 2.1 Specification                                  | 7 -  |
| 2.2 Device Layout                                  | 9 -  |
| 2.3 Interactive Interface                          | 13 - |
| 2.3.1 System Interface                             | 14 - |
| 2.3.2 Tool Interface                               | 15 - |
| 2.3.3 Print Interface                              | 16 - |
| 3. Device Usage                                    | 17 - |
| 3.1 Unpacking                                      | 17 - |
| 3.2 Check Equipment Motion                         | 18 - |
| 4. Print Operation                                 | 19 - |
| 4.1 Install Print Platform And Leveling            |      |
| 4.1.1 Use Auto Leveling To Print                   |      |
| 4.1.2 Use Mechanical and electronic limit to Print | 23 - |
| 4.2 Load/Unload Filament                           | 24 - |
| 4.3 Start Printing                                 | 26 - |
| 4.4 Disassembly Model                              | 27 - |
| 4.5 PEEK Material Printing Precautions             |      |
| 4.6 PC-Based WIFI LAN control                      | 28 - |
| 5. Function Introduction                           | 29 - |
| 5.1 Power Failure Recovery                         | 29 - |
| 5.2 Filament Absent Warning                        | 29 - |
| 5.3 Chamber Temperature Setting                    | 30 - |
| 5.4 Moisture Proof Cabinet Setting                 | 31 - |
| 6. Maintenance and Care                            |      |
| 6.1 Maintenance of Linear Guide and Ball Screw     | 32 - |
| 6.2 Dust Removal from Electrical Box Fans          |      |
| 6.3 Nozzle Maintenance                             | 34 - |
| 6.4 Height Adjustment for Dual Nozzle              | 35 - |
| 6.5 Dual Nozzle Spacing Adjustment Method          | 36 - |
| 6.6 Print Head Disassembly                         | 37 - |
| 7. Common Problems and Their Solutions             | 38 - |
| 7.1 Movement                                       |      |
| 7.2 Temperature                                    | 38 - |
| 7.3 Print                                          | 39 - |
| 7.4 Clean Up Carbon Blockage                       | 40 - |
| Appendix A :                                       | 41 - |
| Appendix B :                                       | 42 - |

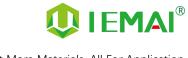

### 1. Overview

#### **1.1 Printer Overview**

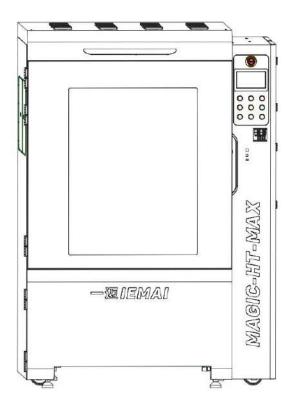

IEMAI high-performance material 3D printer, the Magic-HT-MAX, is a 3D printing equipment based on the principle of fused filament fabrication (FFF) technology. It has a printing temperature of up to 500C°, a hot bed temperature of 200C°, and a chamber temperature of 150C°, which supports most polymer 3D printing materials in the market, including PEEK, PEKK, PPSU, PEI 1010/9085 and other high performance materials, nylon, PC, ABS, PETG, ASA, TPU, PLA and other general engineering materials, and composite reinforcement materials of the above materials (carbon fiber, glass fiber, flame retardant, anti-static, etc.).

The MAGIC-HT-MAX comes with individual lifting dual print head that supports the printing of support materials, including water-soluble PVA, limonene soluble HIPS, easy remove support materials and high temperature resistant support materials. We use a modular design, for example, the print head and the platform can be quickly disassembled, thus creating conditions for easy maintenance.

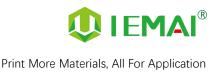

#### **1.2 Precautions**

First of all, thank you for choosing IEMAI 3D Printer !

This device is a Professional equipment, please read this manual carefully before starting to use, this manual contains important information about the installation, operation, maintenance, and common problems of the 3D printer, the company is not responsible for all losses caused by violation of the cautions and operating procedures given in this manual.

Consumables: Please use the filament provided by our company or the third-party filament of official authorized brand or choose the high-quality filament provided by other regular filament manufacturers, and users should be responsible for the loss caused by using low-quality filament. Please keep the consumables sealed and moisture-proof if not in use for a long time; please bake and dry them in advance before using them again.

Software: Please use a 64-bit system with Windows 7 or above to run the software, more than 4G of RAM and more than 1G of GPU, please use a computer with a higher configuration if possible.

Installation Site Requirements: Installation Site  $\geq$  2010\*2300\*2700mm (L\*W\*H)<sub>°</sub>

Installation Power Requirements : 200~250 V, 50~60 Hz, 6500w, Electric cable 6 m<sup>2</sup> or more.

Operating Environment: 15-30°C, 10-85% Relative Humidity, non-condensation

Storage Environment: 25-55°C, 10-85% Relative Humidity, non-condensation

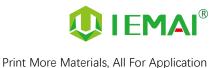

#### 1.3 Safety

The device has a specialized motion structure, control system and electrical control parts, users need to pay careful attention to the safety label when using it to prevent burns, pinching, electric shock or other safety problems.

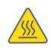

The maximum temperature of the print head of this equipment can reach 500 ° C, its heating is strictly prohibited to touch

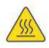

The maximum temperature of the printing platform of this equipment can reach 200°C, its heating is strictly prohibited to touch

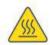

The maximum temperature of the chamber of this equipment can reach 150°C, and it is strictly forbidden to touch it when it is heated.

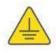

Ensure that the power supply grounding terminal is well grounded to prevent the printer from not working properly or posing a risk of electric shock

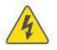

Do not disassemble the case without permission, be careful of electric shock

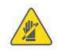

When the printer is working, it is forbidden to move in the printing area to prevent collision, belt turning in, etc.

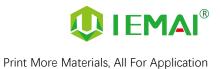

## 2. Detailed Parameter

#### **2.1 Specification**

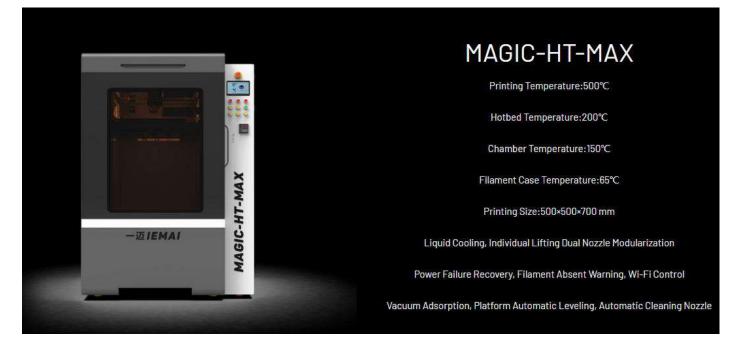

| ltem                         | MAGIC-HT-MAX              |  |
|------------------------------|---------------------------|--|
| Printing Size<br>(L × W × H) | 500×500×700 mm            |  |
| Machine Size<br>(L × W × H)  | 1080×1380×1950 mm         |  |
| Packing Size<br>(L × W × H)  | 1300×1600×2300 mm         |  |
| Net Weight                   | 750KG                     |  |
| Gross Weight                 | 850KG                     |  |
| Power                        | 200~250 V, 50~60 Hz 6500W |  |

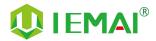

|          | Principle :                         | Fused Filament Fabrication(FFF)                                                                                                    |  |  |
|----------|-------------------------------------|----------------------------------------------------------------------------------------------------|--|--|
|          | Extrusion System:                   | Individual Lifting Liquid Cooling Dual Extruder                                                                                                    |  |  |
|          | Filament Diameter:                  | 1.75 mm                                                                                                    |  |  |
|          | Position Resolution:                | X/Y: 2.5 μm Z: 0.78 μm                                                                                                    |  |  |
|          | Printing Speed:                     |                                                                                                    |  |  |
|          | Printing Platform:                  | A CONTRACTOR OF A CONTRACTOR OF A CONTRACTOR O |  |  |
|          | Print Bed Temperature:              |                                                                                                    |  |  |
|          | Heated Bed Material:                |                                                                                                    |  |  |
|          | Printing Platform Auto Calibration: | 201                                                                                                    |  |  |
| -        | Power Failure Recovery:             | Support                                                                                                    |  |  |
| Common   | Supporting Materials:               | PEEK, CF-PEEK, PEKK, CF-PEKK, PEI 1010/9085, PPSU, PC, CF-P                                                                                                    |  |  |
|          |                                     | PA, CF-PA, GF-PA, ASA, ABS, CF-ABS, PETG HIPS, TPU, PLA, CF-                                                                                                    |  |  |
|          |                                     | PLA, PVA                                                                                                    |  |  |
|          | Layer Thickness :                   | 0.05 – 0.3 mm                                                                                                    |  |  |
|          | Nozzle Diameter:                    | 0.4 mm (Default), 0.6 mm, 0.8 mm, 1.0 mm (Choosable)                                                                                                    |  |  |
|          | Data Transmission:                  | WIFI, SD Card                                                                                                    |  |  |
|          | Suggest Operating Environment:      | 15-30 °C, Relative Humidity 10-90 %, No Moisture Condensati                                                                                                    |  |  |
|          | Storage Temperature:                | 25-55 °C, Relative Humidity 10-90 %, No Moisture Condensati                                                                                                    |  |  |
|          | Technology Certification:           | CE, RoHS                                                                                                    |  |  |
|          | Air Filter:                         | Activated Carbon Filter (Choosable)                                                                                                    |  |  |
|          | Supplied Software:                  | IEMAI 3D EXPERT, Cura, Simplify3D                                                                                                    |  |  |
| Software | Operating System:                   | Windows 64 Bit                                                                                                    |  |  |
| Software | File Type:                          | STL, OBJ, 3MF                                                                                                    |  |  |
|          | Output:                             | GCODE                                                                                                    |  |  |
|          |                                     | Power Failure Recovery                                                                                                    |  |  |
|          |                                     | Filament Absent Warning                                                                                                    |  |  |
|          |                                     | Auto-Shut Down System                                                                                                    |  |  |
|          |                                     | Liquid Cooling System                                                                                                    |  |  |
| Features | Camera Monitoring(Choosable)        |                                                                                                    |  |  |
|          |                                     | Auto Leveling                                                                                                    |  |  |
|          | 2                                   | Vacuum Adsorption Platform                                                                                                    |  |  |
|          | Nozzle Auoto-Cleaning               |                                                                                                    |  |  |

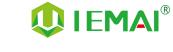

#### 2.2 Device Layout

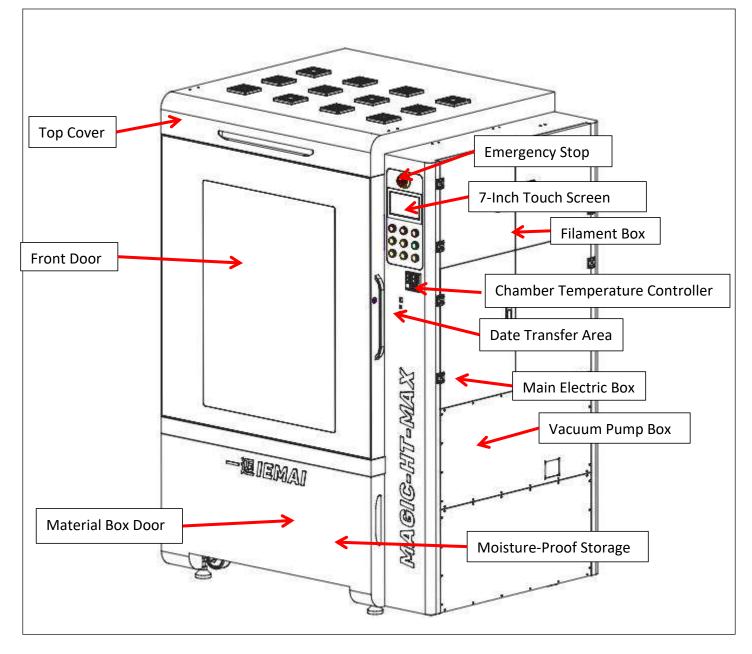

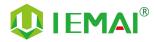

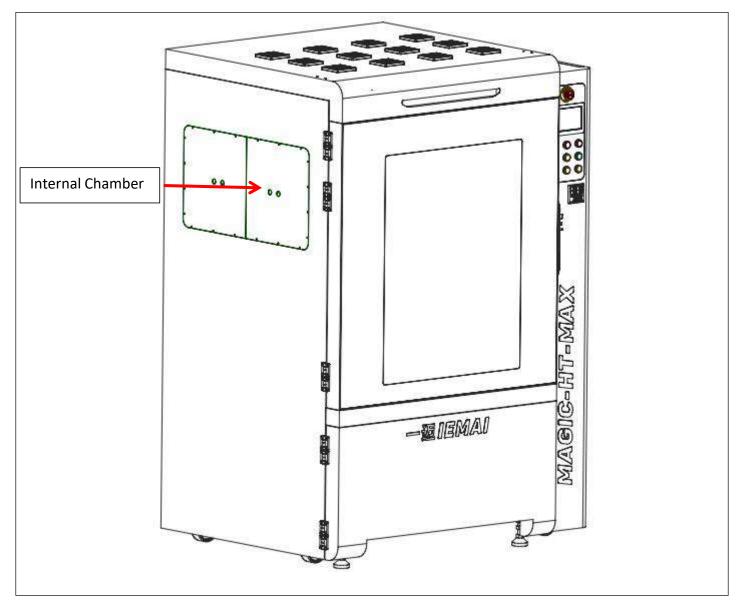

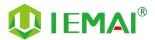

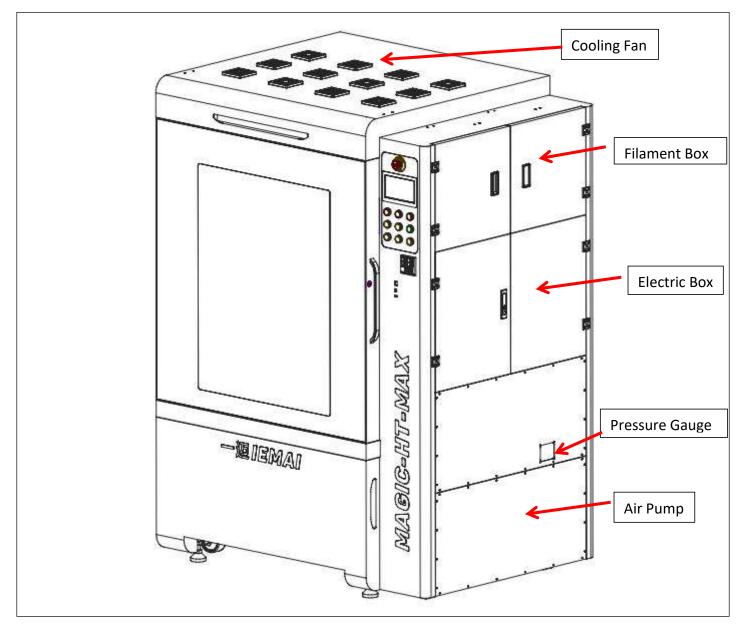

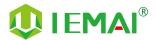

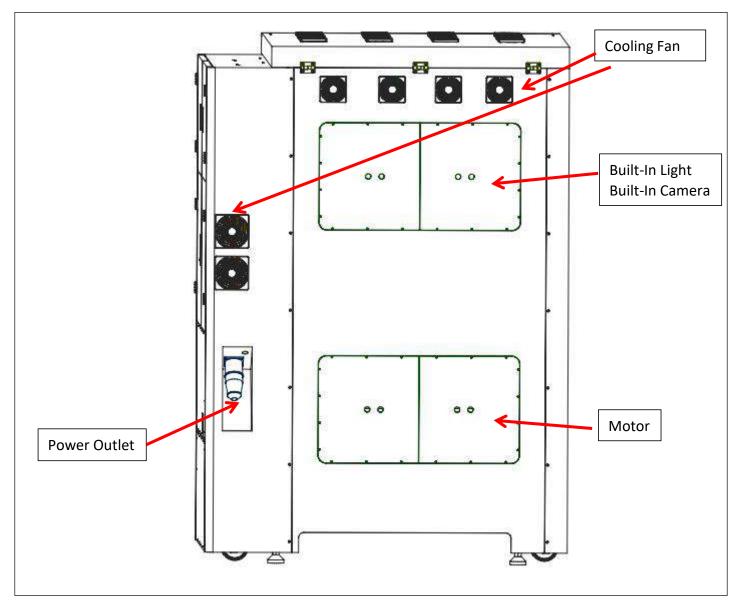

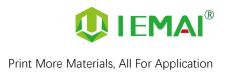

#### 2.3 Interactive Interface

The interactive interface of the device adopts a 7-inch Chinese-English color touch screen (resistive). Please read the following interface instructions carefully before first use.

#### Logic diagram of interactive interface

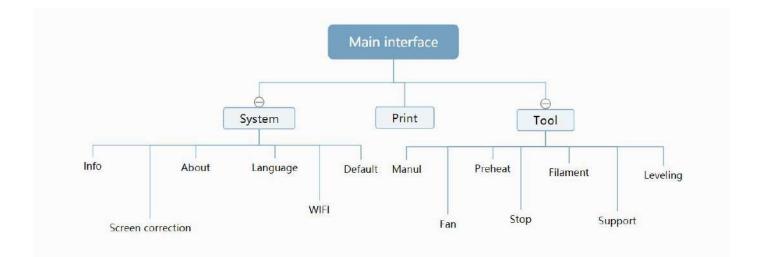

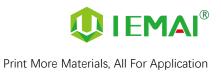

### 2.3.1 System Interface

| Figure 1: Main interface                                                                                           | Figure 2: System interface                                                                                                    | Figure 3: Info interface                                                                                      |
|----------------------------------------------------------------------------------------------------|----------------------------------------------------------------------------------------------------|----------------------------------------------------------------------------------------------------|
| Tool System Print                                                                                                  | Info       About       English       Or Default         Info       Info       Info       Info       Info         Info       About       Info       Info       Info         Info       Info       Info       Info       Info         Info       Info       Info       Info       Info         Info       Info       Info       Info       Info         Info       Info       Info       Info       Info         Info       Info       Info       Info       Info         Info       Info       Info       Info       Info       Info         Info       Info       Info       Info       Info       Info       Info       Info         Info       Info | Imm: 0.0000       Imm: 0: 401/400         Imm: 0.0000       Imm: 0: 1023/0         Imm: 99.0999       C: 32/0 |
| Click "System" to go to Figure 2                                                                                   | 1. Click "Info" to go to Figure 3                                                                                                    | 1. This interface allows you to                                                                               |
|                                                                                                    | <ol> <li>Click "About" to go to Figure</li> <li>4</li> </ol>                                                                                                    | view the current coordinates of the XYZ axis                                                                  |
|                                                                                                    | <ol> <li>Click "English" to switch to other</li> <li>Language</li> </ol>                                                                                                    | 2. The current temperature of the left nozzle, and right nozzle,                                              |
|                                                                                                    | 4. Click "Default" to restore the original factory settings                                                                                                    | and hot bed                                                                                                   |
|                                                                                                    | 5. Tap TPAAdjustment to correct the touch offset                                                                                                    |                                                                                                    |
|                                                                                                    | 6. Click "WIFI" to go to Figure 5                                                                                                    |                                                                                                    |
| Figure 4: About interface                                                                                          | Figure 5: WiFi Setup Interface                                                                                                    |                                                                                                    |
| Sy.我统n: ChiTu F Plus<br>ID: 004f0035-34365108-39363637-7f<br>ver版体n: v4.2.15,3_F407 /WO.0.0<br>UI: Blue+(DWIN_SET) | Autorun: ✓                                                                                                    |                                                                                                    |
| This interface allows you to view the<br>name, ID, system version, UI<br>version, and Power On/Off sounds          | This interface allows you to view information about Wi-Fi                                                                                                    |                                                                                                    |

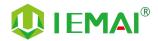

#### 2.3.2 Tool Interface

| Figure 1: Main interface                                    | Figure 2: Tool Interface                                                                                                    | Figure 3 : Manual                                                                                                    |
|-------------------------------------------------------------|----------------------------------------------------------------------------------------------------|----------------------------------------------------------------------------------------------------|
| Tool System Print                                           | Image: Warnual     Image: Warnual     Image: Warnua | E 0.1mm 1mm 10mm                                                                                                    |
| Click "Tool" to go to Figure 2                              | 1. Click "Manual" to go to Figure 3                                                                                                    | Here can do the following                                                                                                    |
|                                                             | 2. Click "Preheat" to go to Figure 4                                                                                                    | 1. Select the moving unit of                                                                                                    |
|                                                             | 3. Click "Filament" to go to Figure 5                                                                                                    | 0.1-10mm<br>2. Controls the XYZ axis for unit                                                                                                    |
|                                                             | 4. Click "Level" to perform automatic leveling                                                                                                    | 2. Controls the XYZ axis for unit movement                                                                                                    |
|                                                             | 5. Click "Fan" to go to Figure 6                                                                                                    | 3. Click " 🕋 to go back to the                                                                                                    |
|                                                             | 6. Click "Stop" to stop all execution commands                                                                                                    | original point"<br>4. Select E1 or E2 for unit                                                                                                    |
|                                                             | 7. Click "More" to view the after-sales contact information                                                                                                    | extrusion                                                                                                    |
| Figure 4: Pre-Heat interface                                | Figure 5: Filament interface                                                                                                    | Figure 6: Fan Interface                                                                                                    |
| 32/0<br>404/400<br>1023/0                                   | E1 396/400 E1                                                                                                    | Image: Second second second |
| 1. This interface allows you to set the preheat temperature | 1. Loading material " 💟 "                                                                                                    | 1. This interface allows you to set<br>the nozzle cooling fan E1,                                                                                                    |
| of the hot bed, left nozzle<br>and Right nozzle             | 2. Unload material " 🔼 "                                                                                                    | nozzle cooling fan E2 and the<br>fan rate of the motherboard                                                                                                    |
|                                                             | 3. E1- Left Nozzle,E2-Right Nozzle                                                                                                    | fan                                                                                                    |
|                                                             | 4. " 🚫 "Stop Loading Command                                                                                                    |                                                                                                    |

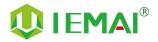

#### 2.3.3 Print Interface

| Figure 1: Main Interface                                                                                                    | Figure 2: File Interface                                  | Figure 3: Print Interface                                                                                                    |
|----------------------------------------------------------------------------------------------------|-----------------------------------------------------------|----------------------------------------------------------------------------------------------------|
| Tool System Print                                                                                                    | : 台本時間平. txt         :::::::::::::::::::::::::::::::::::: | ¥ 278/0       ¥ 1023/0       ≥ 99.0999         66/100       Ø 10mm/s         00h01m       Ø 05h55m         0/100         0/100         07979-€41.%-8.20-22222.mode |
| Click "Print" to go to Figure 2                                                                                                    | Check Specify G-code file to print or delete the file     | 1. This interface is the main<br>interface in print You can view<br>thumbnails                                                                                     |
|                                                                                                    |                                                           | 2. Hot bed, Nozzle Temperature and chamber temperature                                                                                                    |
|                                                                                                    |                                                           | 3. Elapsed time, Time remaining 、<br>Current speed                                                                                                    |
|                                                                                                    |                                                           | 4. File name, Print Progress Bar                                                                                                    |
|                                                                                                    |                                                           | 5. You can control pause (resume) and stop printing                                                                                                    |
|                                                                                                    |                                                           | 6. Press " to Figure 4                                                                                                    |
| Figure 4 : Print Setting Interface                                                                                                    |                                                           |                                                                                                    |
| (%): 100       (%): 0         (C): 100       (%): 2(%): 0         (C): 0       (%): 100         (%): 100       (%): 100         (%): 0       (%): (%): (%): (%) |                                                           |                                                                                                    |
| 1. This interface can be adjusted during the printing process                                                                                                   |                                                           |                                                                                                    |
| 2. Print Speed Ratio, Temperature of Hot Bed, Nozzle                                                                                                    |                                                           |                                                                                                    |
| 3. Fan Rate of E1/E2 and Chamber                                                                                                    |                                                           |                                                                                                    |
| 4. Extrusion flow                                                                                                    |                                                           |                                                                                                    |
| 5. Setting power off after printing                                                                                                    |                                                           |                                                                                                    |

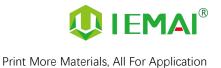

## 3. Device Usage

#### 3.1 Unpacking

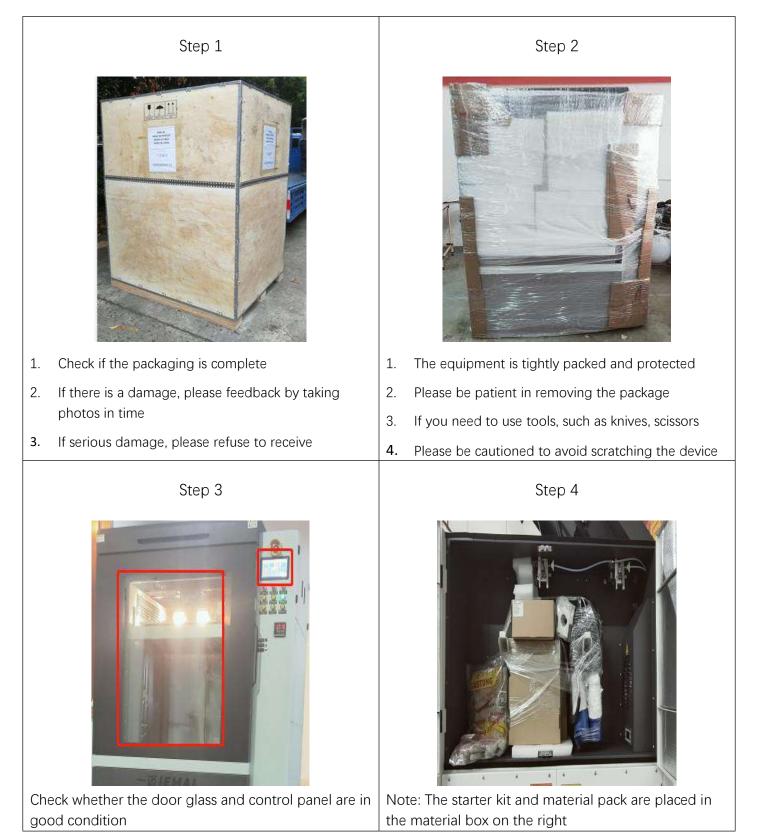

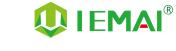

#### Step 1 Step 2 Step 3 It is shown in Figure 3 Plug in the power connector at the Use 6mm<sup>2</sup> cable to connect rear of the machine to the main AC220V single-phase power socket power supply Step 4 Step 5 Step 6 1. Preheat through touch screen 2. It can set the temperature of hot bed, left nozzle and right nozzle 3. The temperature on the right represents the set temperature, and the temperature on the left represents the actual temperature 4. Recommended hot bed 1. Control E1 and E2 extrusion temperature for first preheating: 50 $^{\circ}$ C ±2 $^{\circ}$ C through the touch screen 1. The XYZ axis movement is 5. Left and right nozzle 2. Check whether the gears of the temperature: 210C°±2C° controlled manually by touch left and right sprinklers rotate Please be careful with high screen clockwise temperature and operate with 2. Observe whether the figure caution moves normally

#### **3.2 Check Equipment Motion**

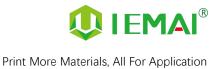

## 4. Print Operation

## 4.1 Install Print Platform And Leveling

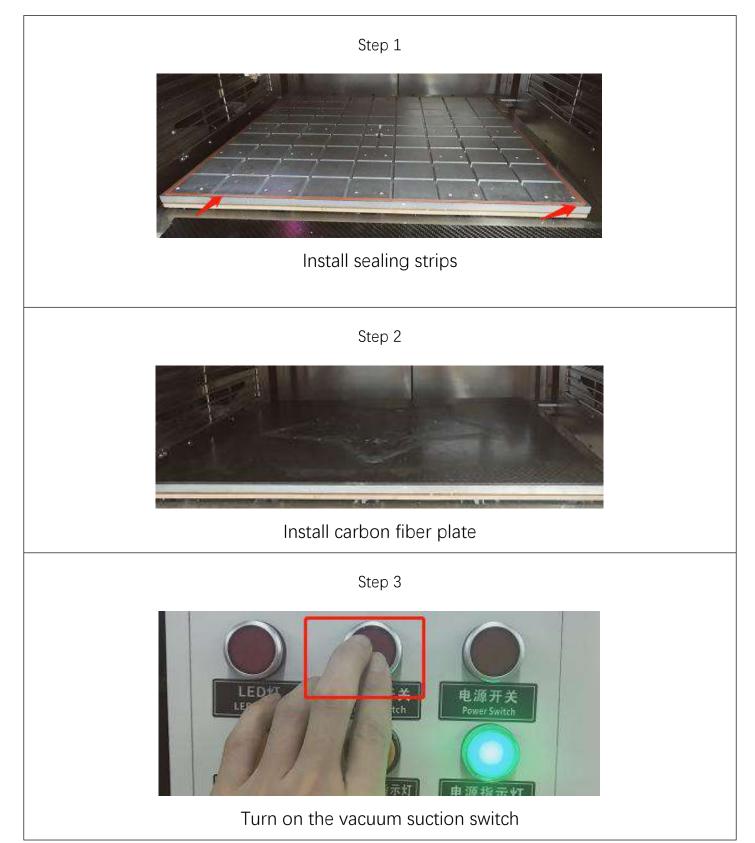

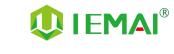

#### 4.1.1 Use Auto Leveling To Print

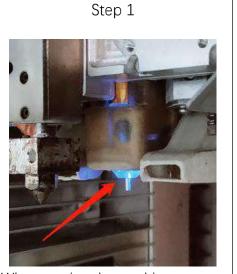

When starting the machine, observe whether the automatic leveling self-test passes. If it does not pass, it must not be reset to zero, otherwise there is a risk that the platform will hit the nozzle, resulting in machine failure. (During the self-test, the self-test will be performed twice. If there is no action, manually pull out the probe and start the self-test again) Step 2

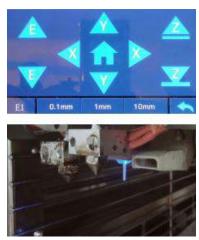

After passing the self-test, click return to zero

Step 3

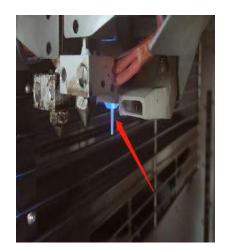

The X-axis (transverse) Y-axis (vertical) is zeroed in turn, , and finally the Z-axis is raised and zeroed

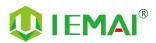

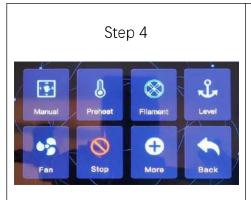

- 1. Wait for return to zero
- 2. Click level to use auto leveling.

3. Wait for the machine to automatically find 49 points to build, then printing platform will start printing

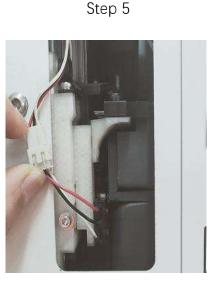

 To prevent the platform from hitting the nozzle, it is necessary to set the position of the emergency stop limiter.
 When the platform rises too high so that the platform squeezes into the nozzle, the emergency stop limiter is triggered to disconnect the machine power and stop the machine <image>

The mode setting is as follows:

1. After returning to zero, use a working range of 0.1mm to control the upward movement of the Z-axis, and observe that the nozzle stops moving when it touches the platform

2. Disconnect the plug of the emergency stop limiter and test the black and white interfaces using a multimeter. Adjust the multimeter to the buzzer setting, at this time, there will be a sound. As shown in the figure, the two test pens touch the metal parts of the white and black wires respectively. Adjust the limiter up and down through the fine-tuning screw and the fixing screw to make the buzzer sound

3. After starting the machine, lower the Z-axis and plug in the limiter

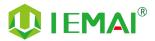

For the first use, when the platform rises to touch the nozzle, if you hear a "bang" sound and the machine is powered off, which indicates that the emergency stop limit is triggered. Need to unplug the limit connector and open the right electric box cover, find the leakage protector and press the gray button, switch up to start the machine. After starting, drop the Z-axis and connect the connector of the emergency stop limiter. Adjust the height of the emergency stop limiter according to the situation

If the limiter is triggered in advance, resulting in a shutdown, you can adjust the limiter up a bit according to step 6

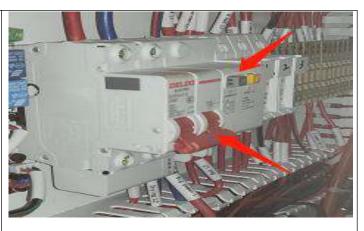

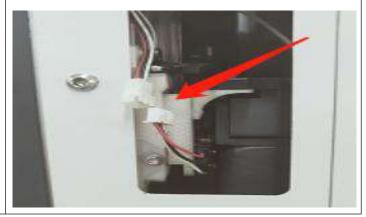

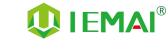

#### 4.1.2 Use Mechanical and electronic limit to Print

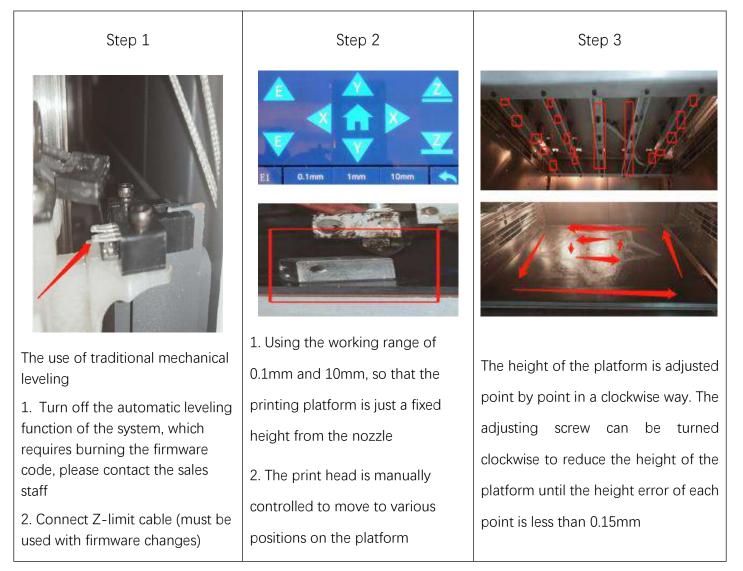

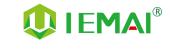

## 4.2 Load/Unload Filament

г

| Step 1                                                                                                    | Step 2                                                                                                 | Step 3                                                                                                    |
|----------------------------------------------------------------------------------------------------|----------------------------------------------------------------------------------------------------|----------------------------------------------------------------------------------------------------|
| Image: Constraint of the second second se | Straighten the material                                                                                | Cut the material to the tip                                                                                               |
| the material to be loaded<br>2. Preheat                                                                                                    |                                                                                                    |                                                                                                    |
| <ol> <li>Refer to Step 10 for the<br/>preheating temperature of<br/>different materials</li> </ol>                                                                                                    |                                                                                                    |                                                                                                    |
| Step 4                                                                                                    | Step 5                                                                                                 | Step 6                                                                                                    |
|                                                                                                    | EI 58/0<br>E2 1023/360                                                                                 |                                                                                                    |
| When loading the material, press the<br>distal extrusion clip and insert the<br>material until the material can not go<br>in                                                                                                    | <ol> <li>Click " To load materials</li> <li>E1 for the left nozzle, E2 for the right nozzle</li> </ol> | <ol> <li>Till the nozzle appears fine<br/>filament</li> <li>Click ( ) " Stop loading<br/>and unloading command</li> </ol> |

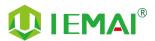

| Step 5                                                                                                    | Step 8                                                                                                    | Step 9                                                                                                    |
|----------------------------------------------------------------------------------------------------|----------------------------------------------------------------------------------------------------|----------------------------------------------------------------------------------------------------|
| <ul> <li>1. Click "  ito unload materials</li> <li>2. E1 for the left nozzle, E2 for the right nozzle</li> </ul> | When unloading materials, press the distal extrusion clamp after the proximal extruder exits the filament, then quickly pull out the consumables | After the material is out of the gear, pull it out manually, and fix the thread, keep it well against moisture |
| Step10: Recommended pr                                                                                           | eheating nozzle temperature for                                                                                                    | commonly used materials                                                                                        |
| Special Engineering Plastics                                                                                     | Reinforced Composites Material                                                                                                    | General Engineering Materials                                                                                  |
| PEEK : 430C°                                                                                                    | CF-PEEK/GF-PEEK: 450C°                                                                                                    | PA : 260C°                                                                                                    |
| РЕКК : 430С°                                                                                                    | CF-PEKK/ESD-PEKK : 430C°                                                                                                    | PC : 260C°                                                                                                    |
| PEI 1010 : 360C°                                                                                                 | GF-PA/CF-PA : 300C°                                                                                                    | ABS : 240C°                                                                                                    |
| PEI 9085 : 360C°                                                                                                 | CF-PC/PC-FR/PC-ABS: 270C°                                                                                                    | PETG : 230C°                                                                                                   |
| PPSU: 360C°                                                                                                    | CF-ABS: 260C°                                                                                                    | PLA : 200C°                                                                                                    |
| PPS : 300C°                                                                                                    | ESD-PETG: 260C°                                                                                                    | TPU : 230C°                                                                                                    |
|                                                                                                    | CF-PLA : 220C°                                                                                                    |                                                                                                    |

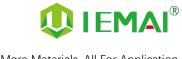

## 4.3 Start Printing

| Step 1                                                                                                    | Step 2 Step 3                                                 |                                     |
|----------------------------------------------------------------------------------------------------|---------------------------------------------------------------|-------------------------------------|
| In the IEMAI slicing software, the code will be saved to the SD card, please see the software tutorial for detailed slicing methods | Insert the USB into the USB port<br>and select the slice file | Click " ()" ready to start printing |

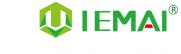

#### 4.4 Disassembly Model

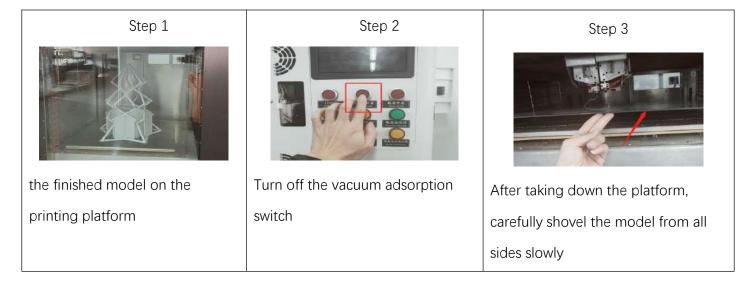

#### **4.5 PEEK Material Printing Precautions**

| Materials/Parameters                                                                                                    | Printing Temp | Platform Temp | Chamber Temp | Z-axis support spacing |
|----------------------------------------------------------------------------------------------------|---------------|---------------|--------------|------------------------|
| peek                                                                                                    | 400           | 100           | 90-120       | 0.15-0.2               |
| Note:                                                                                                    |               |               |              |                        |
| 1. Peek can only be printed with high temperature head. Brim is recommended for attachment mode                                                                                                    |               |               |              |                        |
| <ol> <li>Peek can only be printed with high temperature head. Brim is recommended for attachment mode</li> <li>When heating before printing, the constant temperature chamber and hot bed should be heated first. The printing head should not be heated for a long time. It is easy to form carbonization and lead to the blockage of the printing head (see common problems and solutions for the blockage treatment - PEEK printing).</li> <li>PEEK should be baked at 120C° for 5H before printing</li> <li>The cooling fan is turned off when printing</li> </ol> |               |               |              |                        |

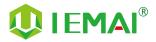

## 4.6 PC-Based WIFI LAN control

| Step 1                                                                                                    | Step 2                                                                                                    | Step 3                                                                                                    |
|----------------------------------------------------------------------------------------------------|----------------------------------------------------------------------------------------------------|----------------------------------------------------------------------------------------------------|
| ChiTu HB<br>V1.10(1).zip<br>1. Installation of CHITU HB/PRO<br>software                                                                                    | <ol> <li>Enter the software interface</li> <li>Enter the name and password of the WIFI in the lower right corner</li> <li>and generate a configuration file</li> </ol>                                                                                                    | <ul> <li>WIFI Seting</li> <li>1. Copy the generated file to the SD card</li> <li>2. and put it on the machine to print once</li> </ul> |
| Step 4<br>Step 4<br>Copy the generated file to the<br>SD card<br>and put it on the machine to<br>print once<br>0.0.0.0 means not connected<br>successfully | Step 5<br>x23.995 Y3.996 Z0                                                                                                    | Step 6                                                                                                    |
| Step 7                                                                                                    | Step 8Image: Step 8Image: Step 8 <td></td> |                                                                                                    |

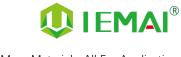

## **5. Function Introduction**

### 5.1 Power Failure Recovery

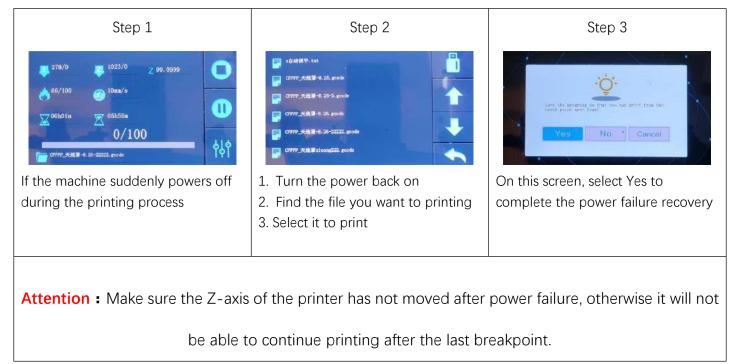

### 5.2 Filament Absent Warning

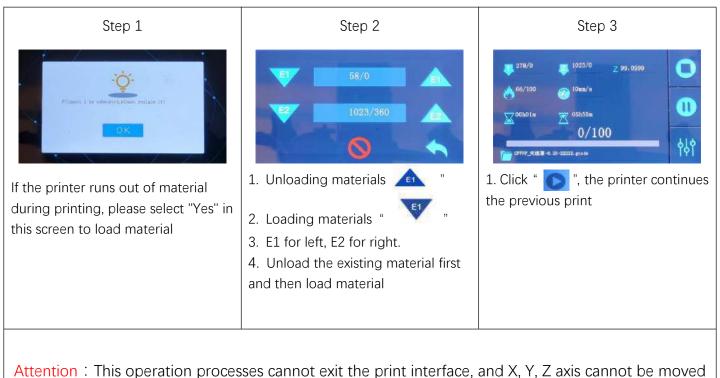

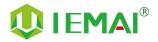

## 5.3 Chamber Temperature Setting

| Step 1                                                                                                    | Step 2                                                                          | Step 3                                                                                                    |
|----------------------------------------------------------------------------------------------------|---------------------------------------------------------------------------------|----------------------------------------------------------------------------------------------------|
| BREIDHE<br>1958.2835.579829134 (BERStor)BEZSA<br>1958.2835.579829134 (BERStor)BEZSA<br>BARK<br>BARK<br>BARK<br>BARK<br>BARK<br>BARK<br>BARKARANA<br>BARKARANANA<br>BARKARANANA<br>BARKARANANA<br>BARKARANANA<br>BARKARANANA<br>BARKARANANA<br>BARKARANANANANA<br>BARKARANANANANANANANANANANANANANANANANANA | 1<br>3<br>3<br>3<br>3<br>3<br>3<br>3<br>3<br>3<br>3<br>3<br>3<br>3              | 1       5       6       6       6       6       6       6       6       6       6       6       6       6       6       6       6       6       6       6       6       6       6       6       6       6       6       6       6       6       6       6       6       6       6       6       6       6       6       6       6       6       6       6       6       6       6       6       6       6       6       6       6       6       6       6       6       6       6       6       6       6       6       6       6       6       6       6       6       6       6       6       6       6       6       6       6       6       6       6       6       6       6       6       6       6       6       6       6       6       6       6       6       6       6       6       6       6       6       6       6       6       6       6       6       6       6       6       6       6       6       6       6       6       6       6       6       6       6 |
| Schematic diagram of the chamber<br>temperature controller                                                                                                    | Long press the temperature<br>setting key to enter the setting<br>interface     | <ol> <li>Through transposition keys,<br/>increase/decrease keys</li> <li>Set target temperature</li> <li>This is the left and right<br/>temperature setting at the same<br/>time</li> </ol>                                                                                                    |
| Step 4                                                                                                    | Step 5                                                                          |                                                                                                    |
| 1 8 8 8 8 8 8 8 8 8 8 8 8 8 4 4<br>3 8 8 8 8 8 8 8 8 8 8 8 4 4<br>0 11 0 017 017 017 017 017 017 017 017 0                                                                                                    | 1 2 2 2 3 2 3 2 0 0 2 2<br>3 2 3 2 3 3 2 3 3 3 4 4 4 4 4 4 4 4 4 4              |                                                                                                    |
| <ol> <li>Press and hold the set button</li> <li>When the target temperature<br/>window number stops jumping</li> <li>Release the button</li> </ol>                                                                                                    | Output control indicators OUT1<br>and OUT3 are on, and the<br>temperature rises |                                                                                                    |
| Release the button                                                                                                    | temperature rises                                                               |                                                                                                    |

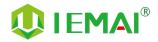

Print More Materials, All For Application

## 5.4 Moisture Proof Cabinet Setting

| Step 1                                                                                                    | Step 2                                                                                                    | Step 3                                                                                                    |
|----------------------------------------------------------------------------------------------------|----------------------------------------------------------------------------------------------------|----------------------------------------------------------------------------------------------------|
| Work         Beal         Dutton           Unidicator         Beal         Beal         Beal           Unidicator         Beal         Beal         Beal           Unidicator         Beal         Beal         Beal           Beal         Beal         Beal         Beal           Status display         Increase         Beal         Beal           Status display         Beal         Beal         Beal           Status display         Beal         Beal         Beal           Status display         Beal         Beal         Beal           Status display         Beal         Beal         Beal           Status display         Beal         Beal         Beal           Status display         Beal         Beal         Beal         Beal           Status display         Beal         Beal         < | <ol> <li>Click Settings</li> <li>Enter the settings screen</li> <li>Target humidity value jump</li> </ol> | <ol> <li>Use the increase/decrease keys</li> <li>Set the specified target humidity</li> <li>Recommended setting is a minimum of 10% RH</li> </ol> |
| Step 4                                                                                                    | Step 5                                                                                                    | Step 6                                                                                                    |
|                                                                                                    |                                                                                                    |                                                                                                    |
| 1. Click on the settings to return to the status display screen                                                                                                    | 1. Fan rotation indicates that the device is working                                                      | <ol> <li>Status during long operation</li> <li>The display will be in a sleep state</li> <li>Can use start-up display</li> </ol>                  |

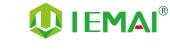

## 6. Maintenance and Care

This equipment belongs to high temperature equipment, the internal use environment temperature is high, do not replace the conventional parts to avoid machine failure. Please deal with the problem under the guidance of professionals.

### 6.1 Maintenance of Linear Guide and Ball Screw

Ball screw and linear guide are the guarantee to keep secure operation, and the correct maintenance can effectively increase the service life of the machine. It is recommended to add lubricating oil once every half month if it is used for a long time,

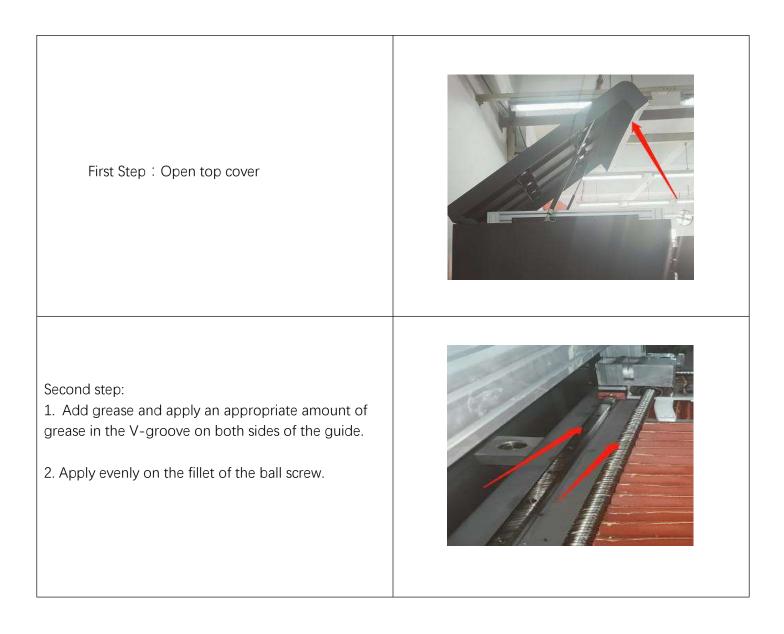

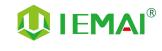

#### 6.2 Dust Removal from Electrical Box Fans

Step one.

Check the dust condition of the dust cover and fan blades of the electrical box fan.

Timely cleaning the dust of the cooling fan helps to improve the working environment of the motherboard and prevent the drive from overheating and out-of-step phenomenon.

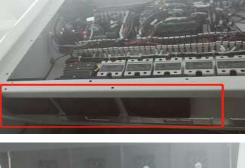

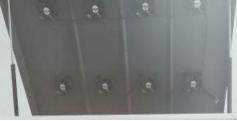

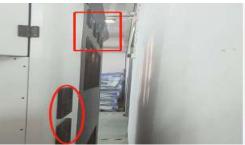

#### Step two:

Remove the dust cover. Insert and gently pull out the dust cover from the four corners of the dust cover

#### Step three:

Remove dust from the dust cover and fans. Use an air gun to remove the dust from the sponge in the dust cover, and blow clean the fan (note that the pressure should not be too high when blowing the fan, so as not to damage the fan. You can limit the rotation of the fan).

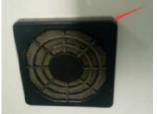

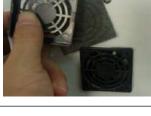

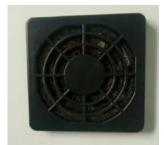

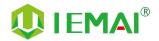

#### 6.3 Nozzle Maintenance

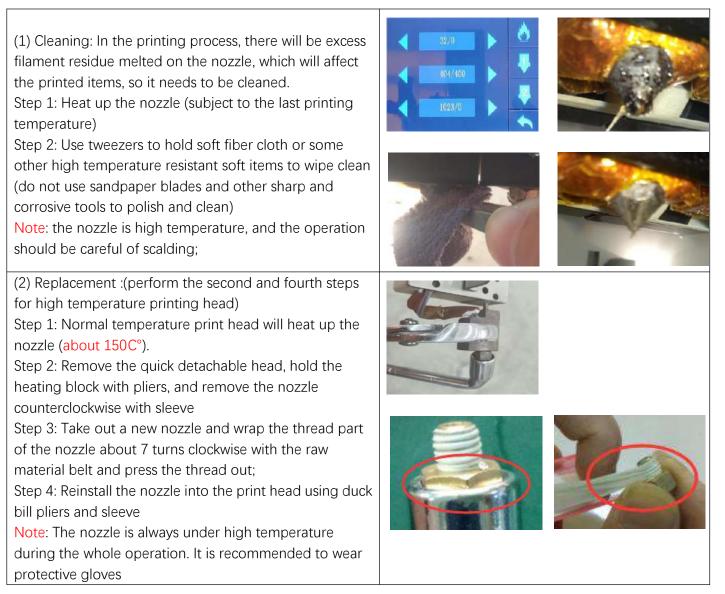

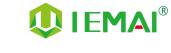

#### 6.4 Height Adjustment for Dual Nozzle

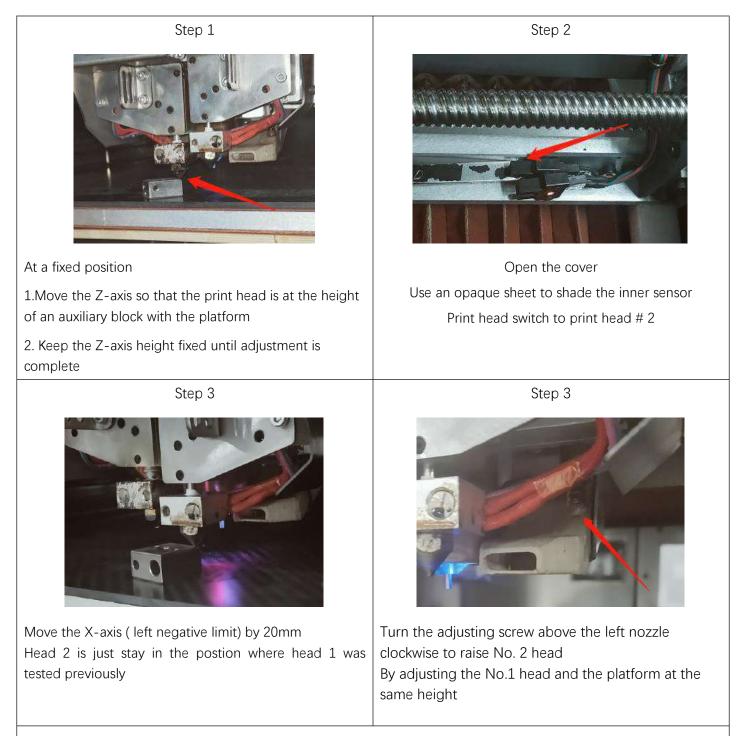

Note: When adjusting the nozzle height, the same point on the platform at the same height is the best condition, the right head can be slightly higher than the left head 0.05mm

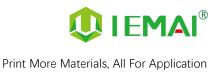

## 6.5 Dual Nozzle Spacing Adjustment Method

|    | Step 1                                                              |                  | Step 2                                                                                                    | Step 3                       |                                                                                                    |
|----|---------------------------------------------------------------------|------------------|----------------------------------------------------------------------------------------------------|------------------------------|----------------------------------------------------------------------------------------------------|
|    |                                                                     |                  |                                                                                                    | Nozz<br>Comy<br>Nozz<br>Nozz | Printer     Extruder 1     Extruder 2       de Settings     e size     0.4     mm       le size     0.4     mm     e size       satble material diameter 1.75     mm     e offset X     0.2       le offset Y     -0.1     mm       ng Fan Number     0 |
| 1. | Print a two-color miniature                                         | 1. G             | Set printed as shown in the                                                                                              | 1.                           | Open the slicing software                                                                                                    |
| 2. | Adding the paint tower                                              | figure           |                                                                                                    | 2.                           | Adjust the parameters in the                                                                                                    |
| 3. | White left nozzle                                                   | 2.Tak            | e the left printhead as standard                                                                                         |                              | print head settings                                                                                                    |
| 4. | Red right nozzle                                                    | printh           | axis direction red (right<br>nead) need to move to X-axis<br>tive direction to match then                                | 3.                           | Make up the difference<br>according to the gap produced<br>by printing                                                                                                    |
|    |                                                                     | -                | ase X-axis spacing (positive                                                                                             | 4.                           | Difference between the right printhead and the left printhead                                                                                                    |
|    |                                                                     | printh<br>positi | axis direction red (right<br>nead) need to move to the<br>ive direction of the Y-axis,<br>ease Y-axis spacing (negative) |                              |                                                                                                    |
|    | Step 4                                                              |                  | Step 5                                                                                                    |                              | Step 6                                                                                                    |
|    |                                                                     |                  |                                                                                                    |                              |                                                                                                    |
| 1. | Print the two-color miniature<br>again                              |                  | When you get a tight two-color<br>ït between models                                                                      | 1.                           | Print another two-color large model of a cylinder                                                                                                    |
| 2. | According to the printing effect to the left nozzle as the standard | 2. 5             | Stop changing data                                                                                                    | 2.                           | Check the effect of spacing adjustment                                                                                                    |
| 3. | With gap to increase the data                                       |                  |                                                                                                    |                              |                                                                                                    |
| 4. | With overlap to reduce the data                                     |                  |                                                                                                    |                              |                                                                                                    |

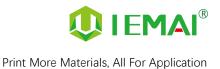

#### 6.6 Print Head Disassembly

The equipment is double quick detachable print head, the left head is equipped with a high temperature and a low temperature dual print head, the right head is also a low temperature and a high temperature two printing heads. If the print head needs to be replaced during use. The steps are as follows:

Step 1: Check whether there are filaments in the print head. If there are filaments, discharge them first (refer to Printing - Loading and Unloading materials for details), and pull out the feed pipe

Step 2: Turn off the power and loosen the three screws as shown in the picture

Step 3: Pull out the print head to complete the removal

# To replace a new print head, the procedure is as follows:

Step 1: Load the removed print head into the original position and tighten the three removed screws as shown in the figure

Step 2: Check the installation effect. Open the tool -- preheat. If the display temperature is "1023", it indicates that the print head is not installed correctly or the print head is damaged

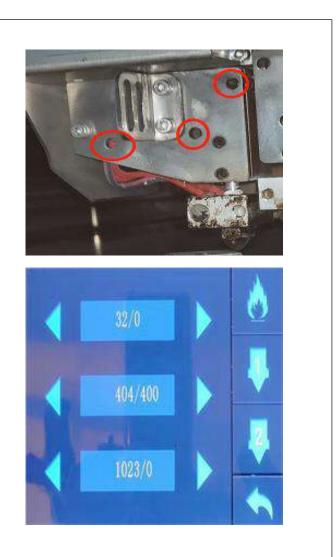

Note: Please remove and install the printing head with the power off

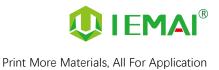

## 7. Common Problems and Their Solutions

A few common problems are listed, for more questions please contact the technician directly.

#### 7.1 Movement

| Problem                                                                                                    | Solution                                                                                                    |
|----------------------------------------------------------------------------------------------------|----------------------------------------------------------------------------------------------------|
| Problem 1: When extruding, the extrusion gear shake.                                                                                            | Increase the print head temperature or determine if<br>the head is clogged or needs to be reloaded with<br>material.                                                                                                    |
| Problem 2: One or two of the X, Y, Z and E axes cannot be moved, and an alarm sound appears when you click to move                              | Check if the limit switch is pressed                                                                                                    |
| Problem 3: Opposite direction of motion                                                                                                    | Open the firmware and change the control code 1 or<br>-1<br>The following is the direction control of stepping motor. II and I-1 are in<br>the opposite direction. Therefore, if the motor direction is wrong, either<br>change the wiring or change the direction parameters<br><b>R</b> 3002 I-1 X stepper motor direction. II Or I-1<br><b>R</b> 3003 I-1 Y stepper motor direction<br><b>R</b> 3005 I-1 E1 the stepper motor direction<br><b>R</b> 3005 I-1 E2 E2 stepper motor direction |
| Problem 4: When the machine is running, the power<br>is off with a "bump" sound, and the machine does not<br>respond when it is turned on again | Refer to 4.1.2 Use Automatic leveling to print 8th                                                                                                    |

#### 7.2 Temperature

| Problem                                                                                                    | Solution                             |
|----------------------------------------------------------------------------------------------------|--------------------------------------|
| Problem 1: Click heating, the temperature does not<br>change, a few seconds later prompted the heating<br>power is insufficient, check the heating head<br>temperature rise<br>Note: Be careful when measuring temperature | Reinstall the print head             |
| Problem 2: Temperature display "1023"                                                                                                    | Print head is not properly installed |

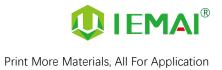

#### 7.3 Print

| Problem                                              | Solution                                                |  |
|------------------------------------------------------|---------------------------------------------------------|--|
| Problem 1: Prompt #1 or #2 no material, cannot print | Add material at the filament-warning test               |  |
| properly                                             |                                                         |  |
| Problem 2: The print appears to be detached from the | After determining that the platform is able to print    |  |
| bottom and is carried away                           | that material, adjust the platform and nozzle gap       |  |
|                                                      | when the zero point is small (see Printing - Installing |  |
|                                                      | the Build Platform and Leveling for more information)   |  |
| Problem 3: Dual head printing does not work well     | Refer to the maintenance - nozzle spacing               |  |
| together                                             | adjustment                                              |  |

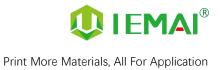

## 7.4 Clean Up Carbon Blockage

| Problem                                                                                                    | Solution                                                                                                    |
|----------------------------------------------------------------------------------------------------|----------------------------------------------------------------------------------------------------|
|                                                                                                    | Treatment method 1:<br>Heat the nozzle until the material inside melts, insert<br>a needle with the same aperture size as the nozzle (a<br>0.4mm needle is provided) into the nozzle, click and<br>extrude downward, and slowly pull out the needle.<br>Filament will out of the nozzle with the needle. If the<br>blockage is serious, it is recommended to clear with a<br>drill |
| After printing for some time, it was found that some<br>black material was extruded and there was no<br>filaments | Treatment method 2:<br>1. Remove the printing head according to the printing head disassembly and maintenance                                                                                                    |
|                                                                                                    |                                                                                                    |
|                                                                                                    | 2. Loosen the screws as shown in the figure, and remove the pipe, heater block, and nozzle                                                                                                    |
|                                                                                                    | 3. Use 1.95mm drill bit (complimentary) to drill out<br>the material inside the pipe and nozzle. Note that the<br>flow pass with 0.4mm aperture and 1mm length at<br>the front of the nozzle does not need to be cleaned,<br>and do not drill inside to avoid damaging the nozzle                                                                                                  |

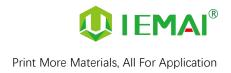

#### Appendix A :

The difference between high and low temperature of the print head

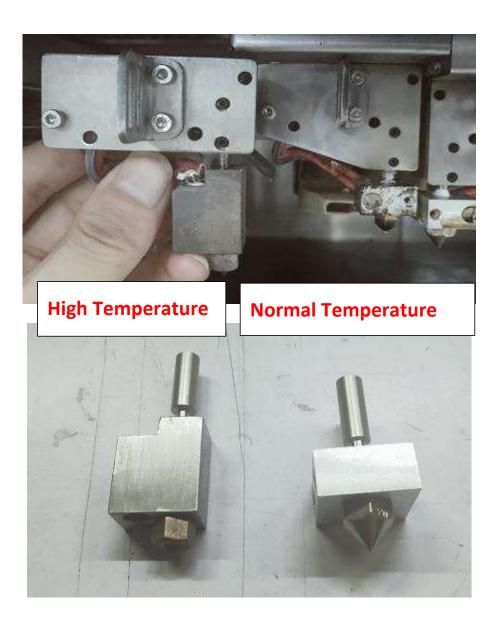

Note:

High temperature nozzle is suitable for printing materials with temperature over 300 C° Normal temperature nozzle is suitable for printing materials with temperatures below 300 C° and is not interchangeable

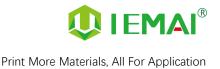

#### Appendix B :

#### How To Use Platform Glue Stick

1. Apply solid glue uniformly to the printing platform for the first time before printing. As shown in the figure, apply the corresponding area vertically or vertically according to the size of the printing model.

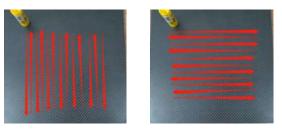

Note: The temperature of the carbon fiber plate should not exceed 50C°, otherwise the high temperature will melt the glue stick quickly and lead to uneven thickness of the glue.

2. After a long time of use, if there is too much glue left on the platform, the carbon fiber plate can be removed and rinsed with water before re-gluing.

Note: It is recommended to use the attachment type of side skirt to avoid warping of model.

When printing the model, it is recommended to observe the printing condition before leaving the printer.

Observe the molding effect of the side skirt to determine whether the height between the nozzle and the platform is appropriate

As in the case of Figure 1.

The skirt line is loose and independent, and separated by one root. This means that the nozzle is a little far from the platform, you can increase the automatic leveling compensation parameters to make the nozzle and platform closer to the distance

As in the case of Figure 2.

The skirt lines are connected and fused into one plane. This means that the distance between the nozzle and the platform is more appropriate, and such a skirt effectively increases the contact surface between the model and the platform, increasing the adhesion force.

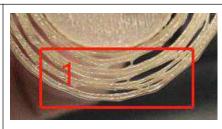

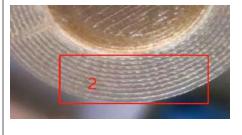

Attention: If the nozzle is too close to the platform, there is no gap between the platform and the nozzle, it will lead to nozzle extrusion without supplies, so printing with a good observation of the skirt can be very good to help us improve the success rate of printing.